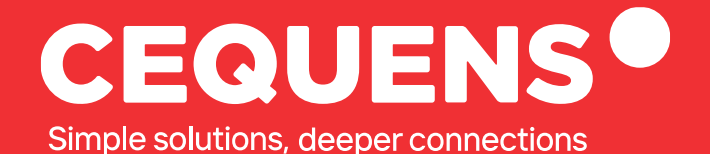

## **Configuring SMS API With CEQUENS**

Learn how to create a SMS API key with for your CEQUENS account.

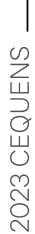

www.cequens.com

## **Steps to Set up SMS API**

## Locate "Developers" Button

Once you complete your login, navigate to the "developers" section, located under the channels tab.

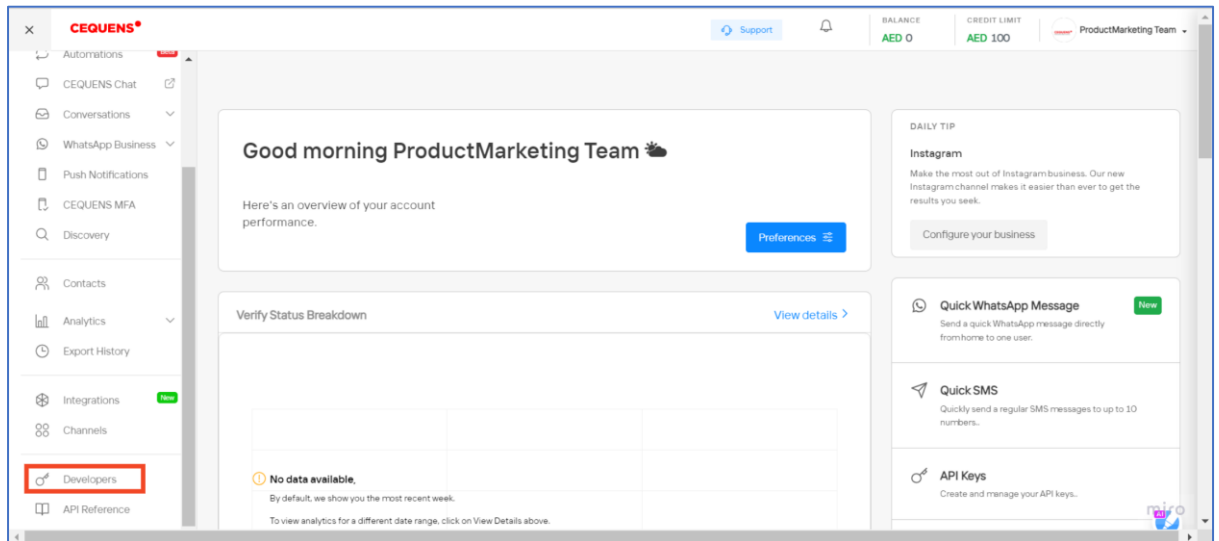

Click on "Create API key"

Once you land here, Click on the blue button situated at the right side of the page, labelled "Create API Key," .

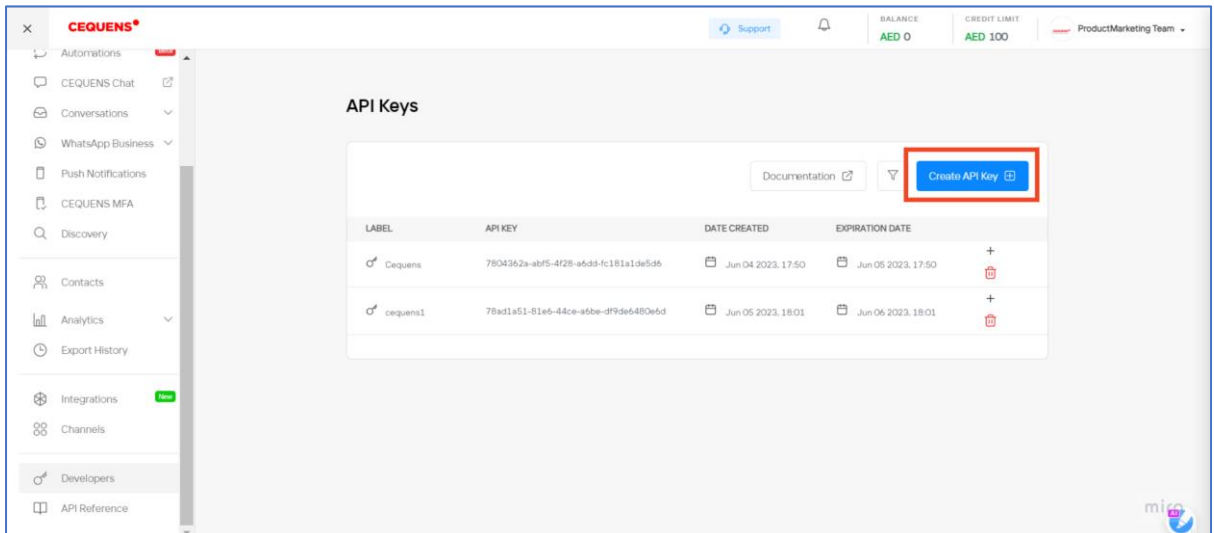

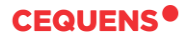

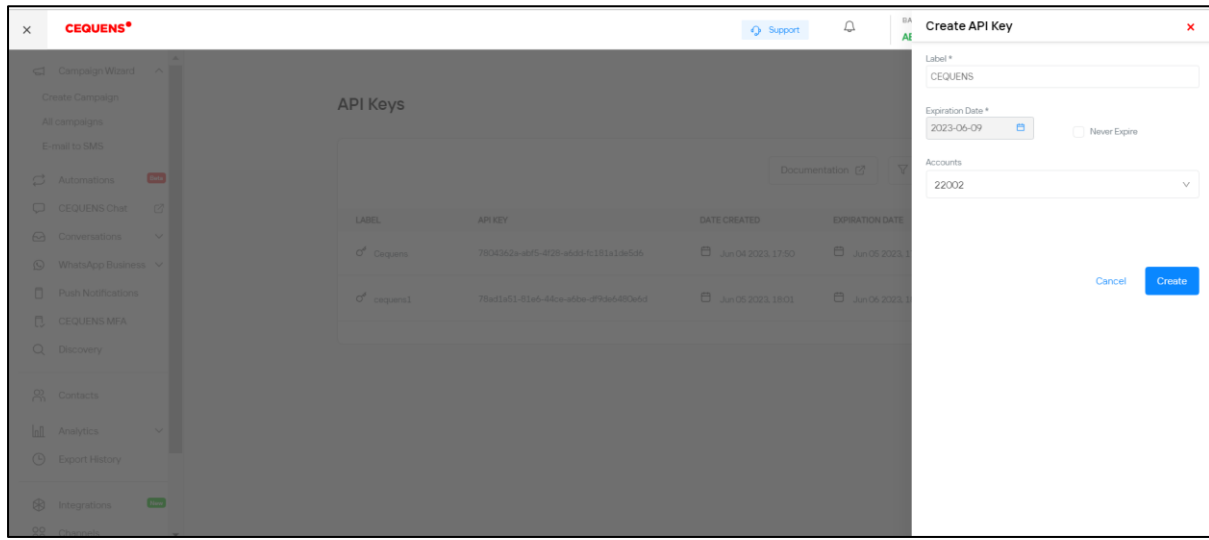

After clicking on "Create API key", Fill in the necessary details. Once done, click on ''create.''

After clicking on "Create", you have created an API key.

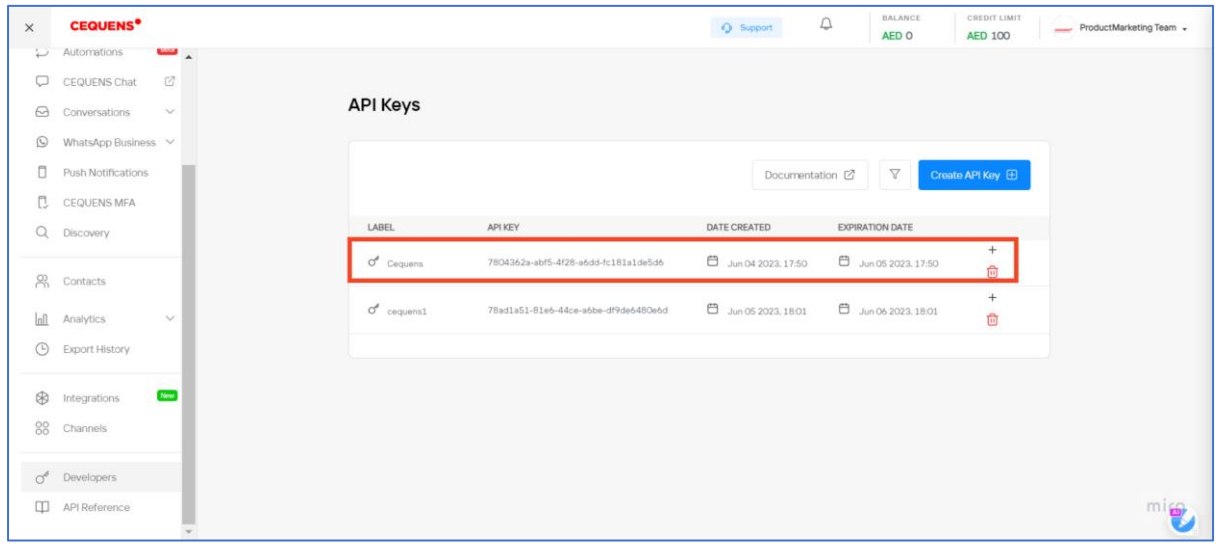

**Once done, a new SMS API Key would be created. You can now use this API key to generate the sign-In token required for sending SMS's.**

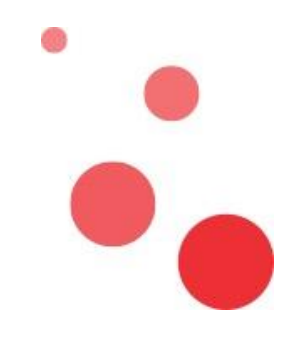

**Thank you.**